## 8800 IP Cisco فتاه ىلع ةلوهجم ةملاكم رظح Series Multiplatform Phone  $\overline{\phantom{a}}$

# فدهلا

Cisco IP 8800 Series Multiplatform Phone فتاه ىلء ةلوهجملا تاملالكملا رظح كل حمسي هذه ضفرت ،اهنيكمت مت اذإ .لصتمل| تامولءم رهظت ال يتل| ةدراول| تامل|كمل| ةيفصتب .ةددحم تاملاكم ايئاقلت ةزيملا

sery 8800 فتاه ip cisco لا ىلع رظح ةملاكم لوهجم نكمي نأ فيك تنأ يدبي نأ ةدام اذه فدهي .فتاه GUI و بيولا ىلإ ةدنتسملا ةدعاسملا ةادأل لالخ نم Multiplatform

## تباثل| جمانربل| رادص|| قيبطتلل ةلباقل| قزهجأل|

(<u>ثدحألا لي زنت</u>) 11.0.1 | (IP) تنرتنإلI لوكوتورب فتاوه نم 8800 ةلسلس •

ةدحو مدختست يتلا Enterprise فتاوه ةلاقملا هذه يف اهيلإ راشملا 8800 series فتاوه دعت ال كنكميف ،نيفاتخملا فتاوهلا يعون ةنراقم يف بغرت تنك اذإ .تاملاكملا يف ةنيعم مكحت [لوكوتورب فتاوهو Cisco نم \(MPP \(تنرتنإلا لوكوتورب فتاوه :نيابتلاو ةنراقملا](/content/en/us/support/docs/smb/collaboration-endpoints/cisco-ip-phone-8800-series/1574-Compare-and-Contrast-Cisco-IP-MPP-Phones-and-Cisco-Unified-IP-Phones.html) ةعجارم .[Cisco نم ةدحوملا \(IP \(تنرتنإلا](/content/en/us/support/docs/smb/collaboration-endpoints/cisco-ip-phone-8800-series/1574-Compare-and-Contrast-Cisco-IP-MPP-Phones-and-Cisco-Unified-IP-Phones.html) Ī

### ةلوهجم ةملاكم رظح ٦

### بيولا ىلإ ةدنتسملا ةدعاسملا ةادألا لالخ نم Ī

قوف رقناو IP فتاهل بيولا ىلإ ةدنتسملا ةدعاسملا ةادألا ىلإ لوخدلا لجس 1. ةوطخلا .ةمدقتم تارايخ < لوؤسملا لوخد ليجست

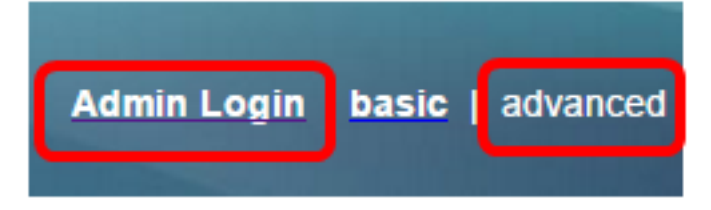

.مدختسملا < توصلا قوف رقنا 2. ةوطخلا

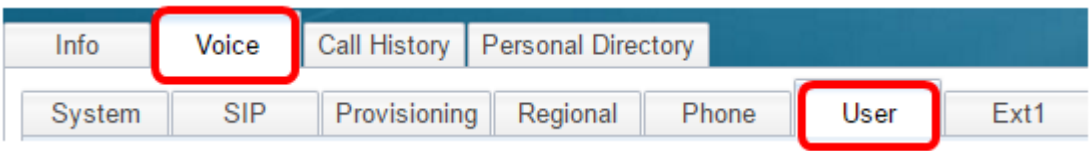

.ةلدسنملا ةلتكلل ANC دادعإ ةمئاق نم **معن** رتخأ ،ةيليمكتلا تامدخلا تحت 3. ةوطخلا

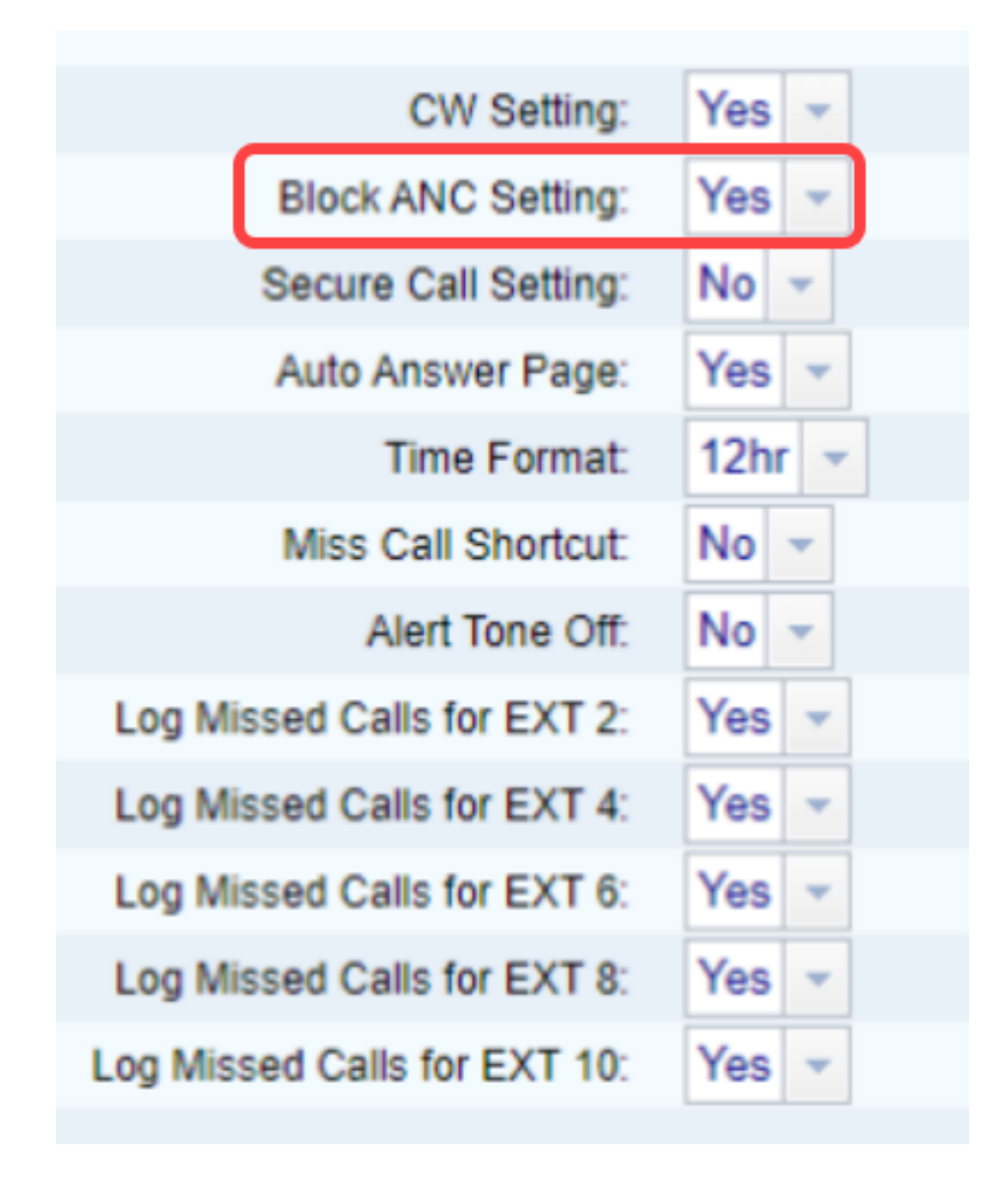

.تارييغتلا عيمج لاسرإ قوف رقنا 4. ةوطخلا

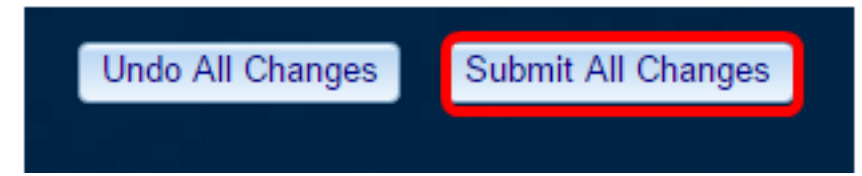

ةادألا لالخ نم كفتاه ىلع حاجنب ةلوهجملا تاملاكملا رظحب نآلا تمق دق نوكت نأ بجي .بيولا ىلإ ةدنتسملا ةدعاسملا

#### فتاهلا ربع (GUI (ةيموسرلا مدختسملا ةهجاو لالخ نم Ī

.IP فتاه ىلع **تاقيٻطتل**ا رز ىلع طغضا .1 ةوطخلا

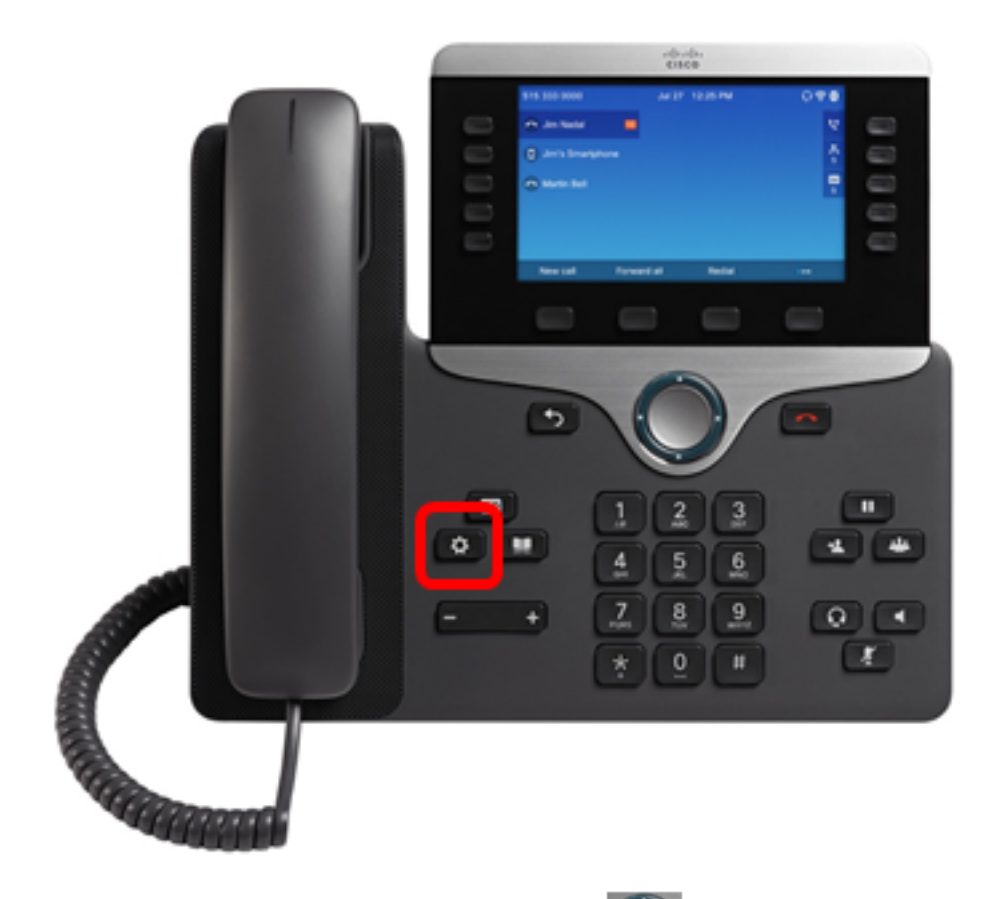

طغضا مث **مدختسملا تاليضفت** ىلإ لقتنا ، القان القنت المادة عاطق رز مادختساب .2 ةوطخل ا .Softkey ديدحت حاتفم ىلع

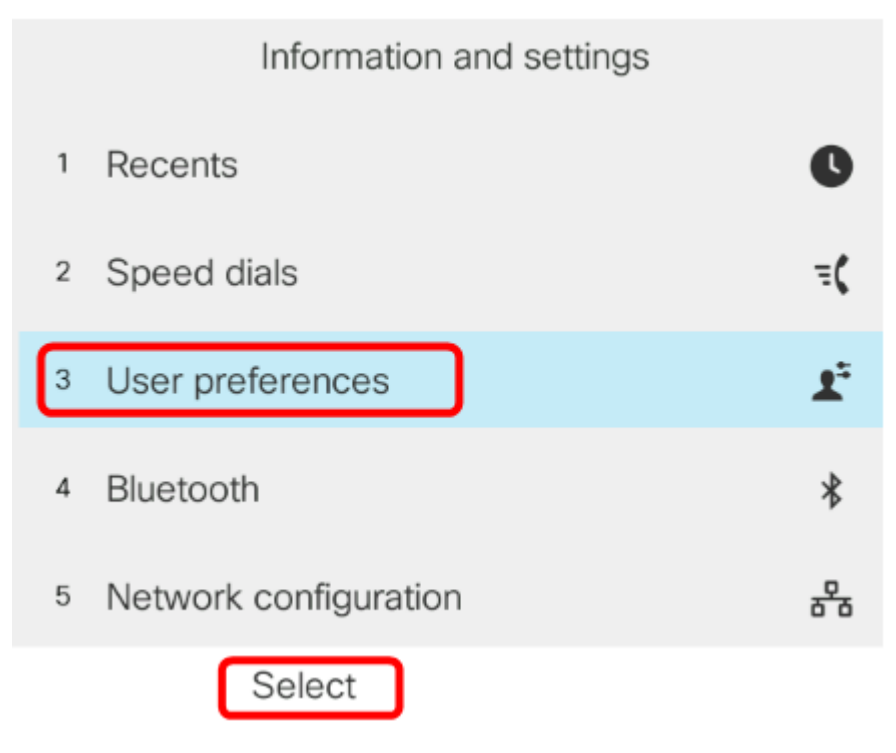

.جمانربJا **ديدحت حاتفم** ىلع طغضا مث **لاصتالI تاليضفت** رتخأ 3. ةوطخلI

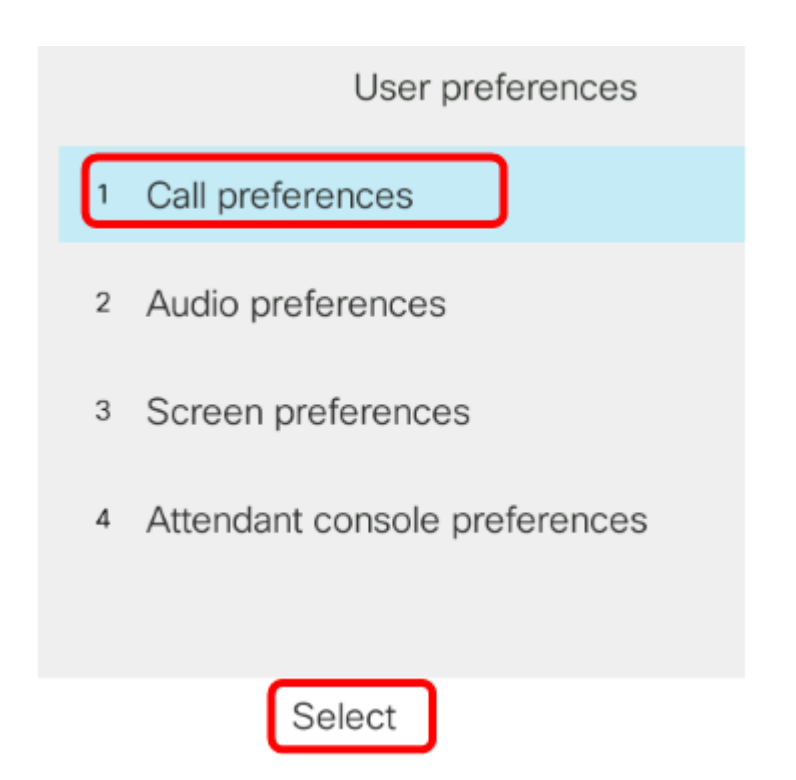

لى القنتلاء القنتلاء التي تعامل المعامل المعامل المعامل المعامل التي تعامل المعامل التي التي التي التي التي ال<br>العاملية من التي تصلح التي تصل التي تصل التي تصل التي تصل التي تصل التي تصل التي تصل التي تصل التي تعامل التي ر ــي<br>ل**يءشت** ىلع ەنيي عتل

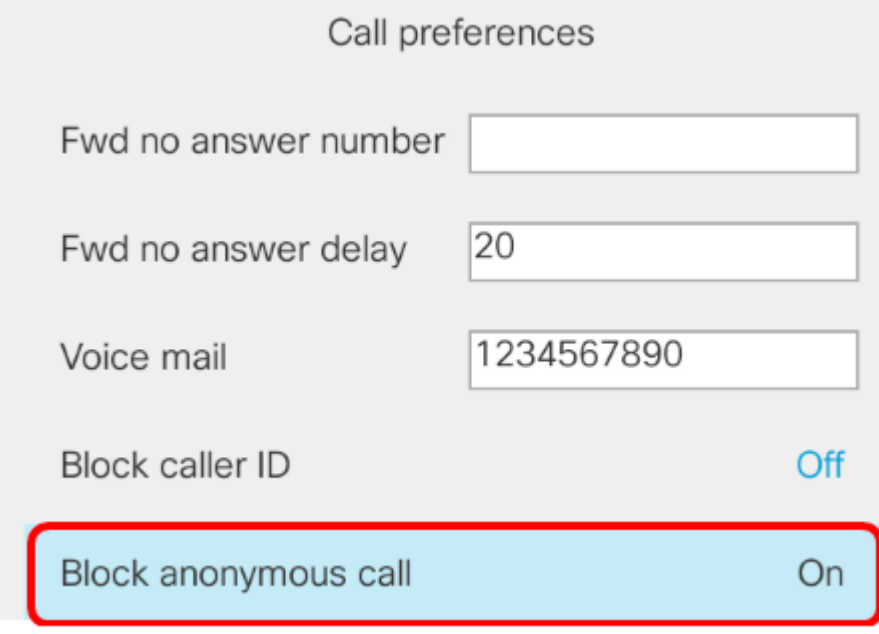

.softkey set حاتفملا ىلع طغضا 5. ةوطخلا

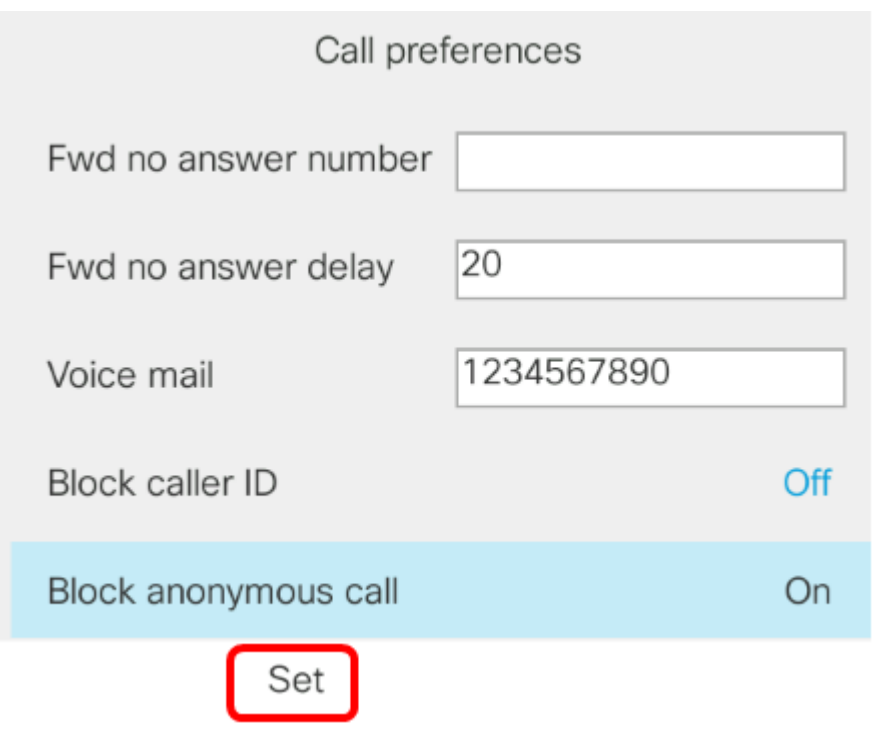

مدختسملا ةهجاو لالخ نم كفتاه ىلع ردصملا ةلوهجم تاملاكملا رظح نيكمتب نآلا تمق دقل<br>قيموسرلا

ةمجرتلا هذه لوح

ةي الآل المادة النام ستن عن البان تم مادخت من النقتان تال آل تونيا تا التي تم ملابات أولان أعيمته من معت $\cup$  معدد عامل من من ميدين في عمرية أن على ميدين في المعامل م امك ققيقا الأفال المعان المعالم في الأقال في الأفاق التي توكير المالم الما Cisco يلخت .فرتحم مجرتم اهمدقي يتلا ةيفارتحالا ةمجرتلا عم لاحلا وه ىل| اًمئاد عوجرلاب يصوُتو تامجرتلl مذه ققد نع امتيلوئسم Systems ارامستناه انالانهاني إنهاني للسابلة طربة متوقيا.